## **10 Minutes of Code - Python**<br>**CODE BUILDER 1**

#### **TI-NSPIRE™ CX II WITH THE TI-INNOVATOR™ HUB TEACHER NOTES**

**Unit 2: TI-Innovator™ Hub**の**for**ループ **Skill Builder 1:** 光のループ このレッスンでは,TI-Innovator Hubのコンテキストでのfor ループの概念を紹介します。 目標 • **range()**関数を使った**for**ループ作成 • **float()**を使って10進数値を入力

- コードの集まりを,指定された回数ループするときは,**range**()関数で**for** ループを使えます。
- **range**()関数は,既定値で0から始まり,1(既定値)ずつ増加し,指定された 数で終わる一連の数値を返します。

関数**light.blink()**では,点滅サイクルを十分に制御できません。ライトは どのくらい点灯し,どれくらい消灯させるか。10秒間に3回点滅させるこ とはできるだろうか。

このレッスンでは,この制御と,点滅の総数を直接制御できるプログラム を開発します。

> **Teacher Tip: Pythonのforループは**, シーケンス(つまり, リスト, タプル(tuple, 順 序付けられた複数の要素で構成された組),辞書,セット,文字列)の反復にも使われ ます。これについては,後のレッスンで説明します。

1. 新規のPython Hub Projectテンプレートから始めます。

3つの入力ステートメントを記述します。

- 点滅の総数に対して1つ
- onTime(LEDが点灯する時間)用に1つ
- offTime(LEDが消灯する時間)用に1つ

**Note:** 整数ではない点滅時間を設定したい場合があります。**input()**関 数の前に**int()**を使う代わりに,**float()**を使います。これにより,小数 で数値を入力できます。

**float()**と**int()**は,**menu > Built-ins > Type**の中(メニュー>組み込み>タ イプの中)にあります。

2. ステートメントを挿入します。

**for index in range(size):**

 **block**

これは,**menu > Built-ins > Control(**メニュー>組み込み>制御)から選 択します。

つぎに,インラインプロンプト(行内入力要請)**index**,**size**,**block**を 置き換える必要があります。

**Teacher Tip: index**は任意の変数にすることができます。**size**は0より大きい整数で ある必要があります。**block**はループの各反復で処理されるコードのブロックです。 ブロック内の各ステートメントはインデント(字下げ)されます。

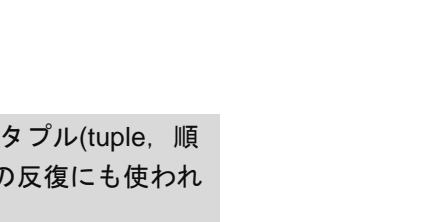

rad  $\blacksquare$   $>$ 

12/25

1.2 1.3 1.4 > \*Unit 2 Py... ops

 $R^*$ u2sb1.py

-------from ti hub import \* from math import \* from time import sleep from ti\_plotlib import text\_at,cls from ti\_system import get\_key

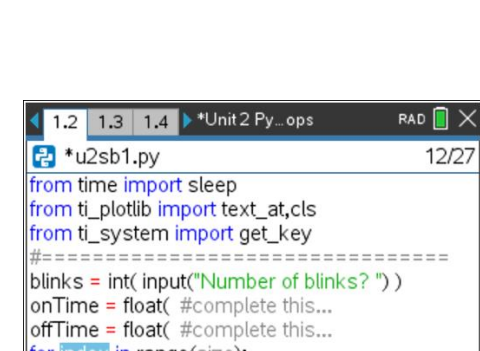

#================================== |blinks = int(input("Number of blinks?")) onTime = float( #complete this... offTime = float( #complete this...

for index in range(size): ++block

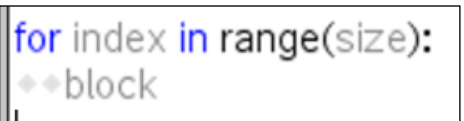

• カスタム点滅ライトの作成

# **10 Minutes of Code - Python**<br> **EXECUTE: SAILL BUILDER 1**

 **TI-NSPIRE™ CX II WITH THE TI-INNOVATOR™ HUB TEACHER NOTES**

3. **index**を任意の変数に置き換えます(iが一般的に使われます)。**tab**を押 して,次のフィールドに移動します。

**size**を,最初の入力ステートメントで使われた変数**blinks**に置き換え ます。もう一度**tab**を押して,**block**を強調表示します。

4. forループの**block**は,ライト(TI-Innovator Hubの赤色LED)を操作する 一連のステートメントです。**light.on()**,**light.off()**,**sleep()**ステート メントを使います。やってみましょう。inputステートメントで使った タイミングの変数を使うことを忘れないでください。

すべての入力ステートメントに10進数の値を使えますが、点滅回数は 整数に変換されます。まばたきを1/2にすることはできません!

次のステップは,完成したプログラムを示しています。

5. プログラムは次のようになります。

**blinks = int( input("Number of blinks? ") ) onTime = float( input("ontime?")) offTime = float( input("offtime")) for i in range(blinks): light.on() sleep(onTime) light.off()**

- 
- **sleep(offTime)**
- 6. プログラムを実行するときは,値を入力してからLEDを確認してくだ さい。プログラムが終了すると,ライトはオンまたはオフになります か。

LEDは点滅しますが,TI-Nspire CX II画面では何も起こりません。**for** ループ内にprintステートメントを追加して,現在の点滅番号を表示し ます。

#### **print(i)**

**print()**は**menu > Built-ins > I/O**(メニュー>組み込み>I/O)にあります。

プログラムを実行すると、LEDが命令どおりに点滅するため、シェル 画面にインデックス変数**i**の値が表示されます。画面上の数字に何か変 わったことに気づきましたか。 \*点滅番号は「点滅回数-1」です。

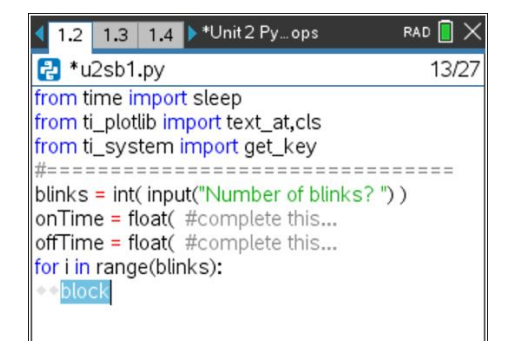

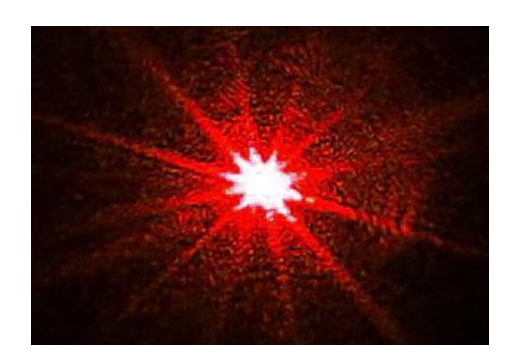

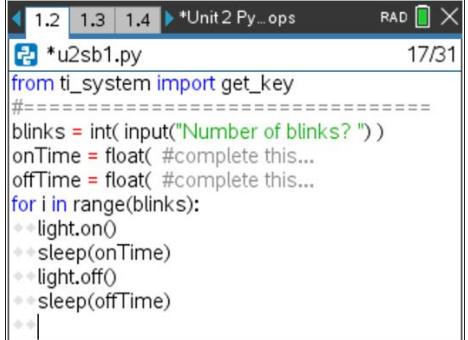

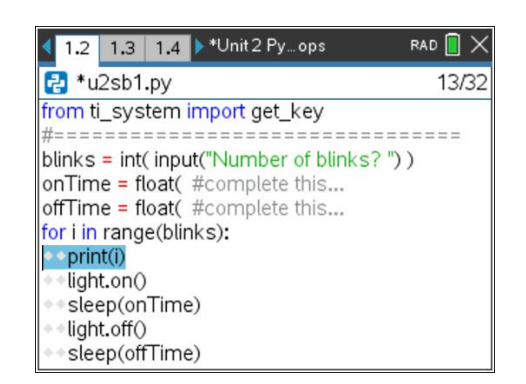

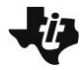

### **10 Minutes of Code - Python CODE 1** UNIT 2: SKILL BUILDER 1

 **TI-NSPIRE™ CX II WITH THE TI-INNOVATOR™ HUB TEACHER NOTES**

**Teacher Tip: print()**も便利なデバッグツールです。 何が変わっていますか。**range(size)**を使うPythonループは,0で始まり,size-1で 終わります。したがって,**range(5)**では,処理される5つの数値は0, 1, 2, 3, 4です。 range(start,stop)を使ったPythonループは, 開始値で開始し, stop-1で停止しま す。 例: 1.6 1.7 1.8 <sup>+</sup>Unit 2 Py<sub>mops</sub> RAD  $P_2$  doc.py 6/12 2 Python Shell >>>#Running doc.py for i in range(1,5): >>>from doc import<sup>\*</sup> +print(i) l3  $\overline{A}$ دححا

7. 標準のPython **print()**関数の代わりに,Hub Projectテンプレートがイン ポートする,特別にTexas Instrumentsが開発した**text\_at()**関数を使え ます。プログラムの上部にあるimportステートメントを参照してくだ さい。

**menu > TI Hub > Commands(**メニュー>TI Hub>コマンド)から, **text\_at(…)**を選択します。

**text\_at( row , "text" , "align" )**

**row**は,何行目にtextを表示するかで,ここでは6行目にします。 **"text"**の代わりに,次の式にある**str(i)**を使います。

**Menu > Built-ins > Type(**メニュー>組み込み>タイプ)とiの整数値を文 字列に変換します。

**"align"**は文字列を表示する横方向の位置を,3つのポップアップの選 択肢のleft(左),**center(**中央),right(右)のいずれかを選択します。 **print(i)**ステートメントは,**ctrl+t**を押してコメントに変換します。 次のようになります。

**# print(i)**

**text\_at(6, str(i), "center")**

8. プログラムを再度,実行します。ライトを10秒間に3回点滅させるに は,どのような値を入力する必要がありますか。次を試してみましょ う。

```
blinks = 3
```

```
onTime = 2
```

```
offTime = 2
```
3回目の点滅は開始10秒後に終了しますが,プログラムはさらに2秒間 終了しません。他に選択肢はありますか。

作業内容を保存することを忘れないでください。

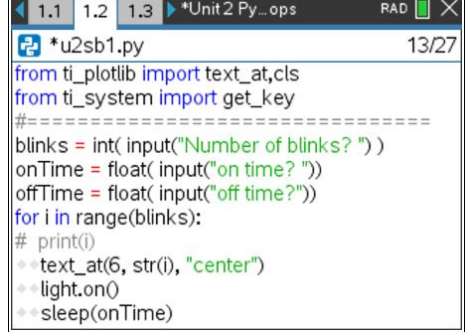

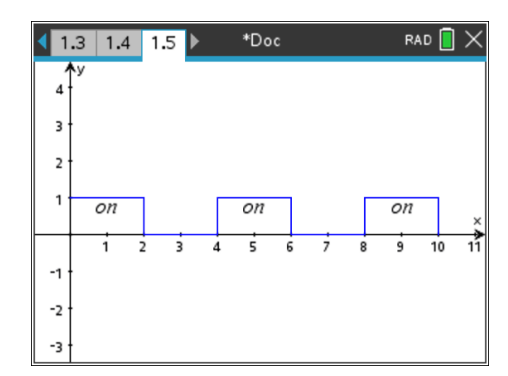